## LD 基板アプリケーション

取り扱い説明書

ソフトウェアのインストール

.Net Framework 4.0 がインストールしてある PC の同じフォルダに下記のファイルをコピーしま す。

LDControllerXX.exe (XX はバージョン番号) tmHIDLD.dll

ソフトウェアの起動

LDControllerXX.exe をダブルクリックなどで実行します。

クイックスタート(初めて起動する場合)

1.USB を接続してレーザの電源を入れると、ソフトウェアが操作可能になります。

2.Cfg ボタンをクリックし、Bias 0mA、TEC 25℃、 Adj、にします。Adj は No-Adj になって いなければ OK です。

3.繰返し設定ボタンをクリックし、PG1 のみチェックし、1,000,000(1MHz)に設定します。す ると、Cfg 画面の Pulse 電流が最適値に設定されます。

5.パルス幅選択ボタンをクリックし、ショートパルスをチェックし、50ps を選択します。設定 数値はそのままにして下さい。

4.TEC ON ボタンが黄色になるようにクリックします。(ON になります)

5. 同じく LD ON ボタンも赤になるように ON します。以上で短パルスの光が出力されます。

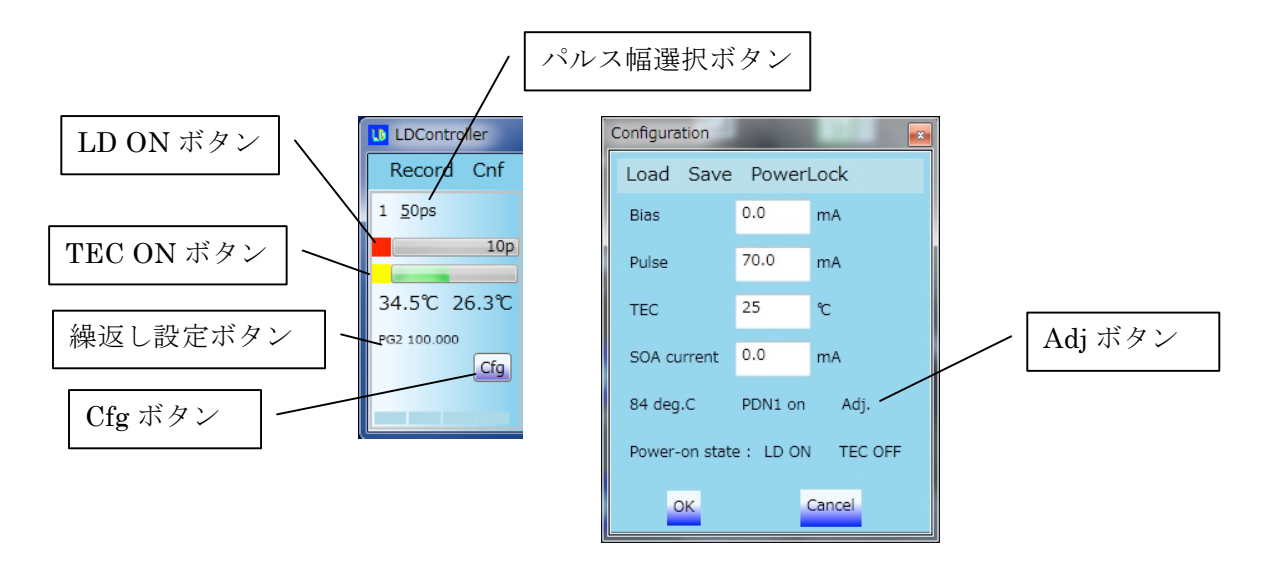

CW 光を出力する場合は、Cfg 画面の Pulse を 0mA にし、Bias を適当な値にします。Bias 電流 の値は、試験成績書の CW 特性を参考にお願いいたします。

## 操作画面詳細

LDControllerXX.exe をダブルクリックすると下記の画面が表示されます。

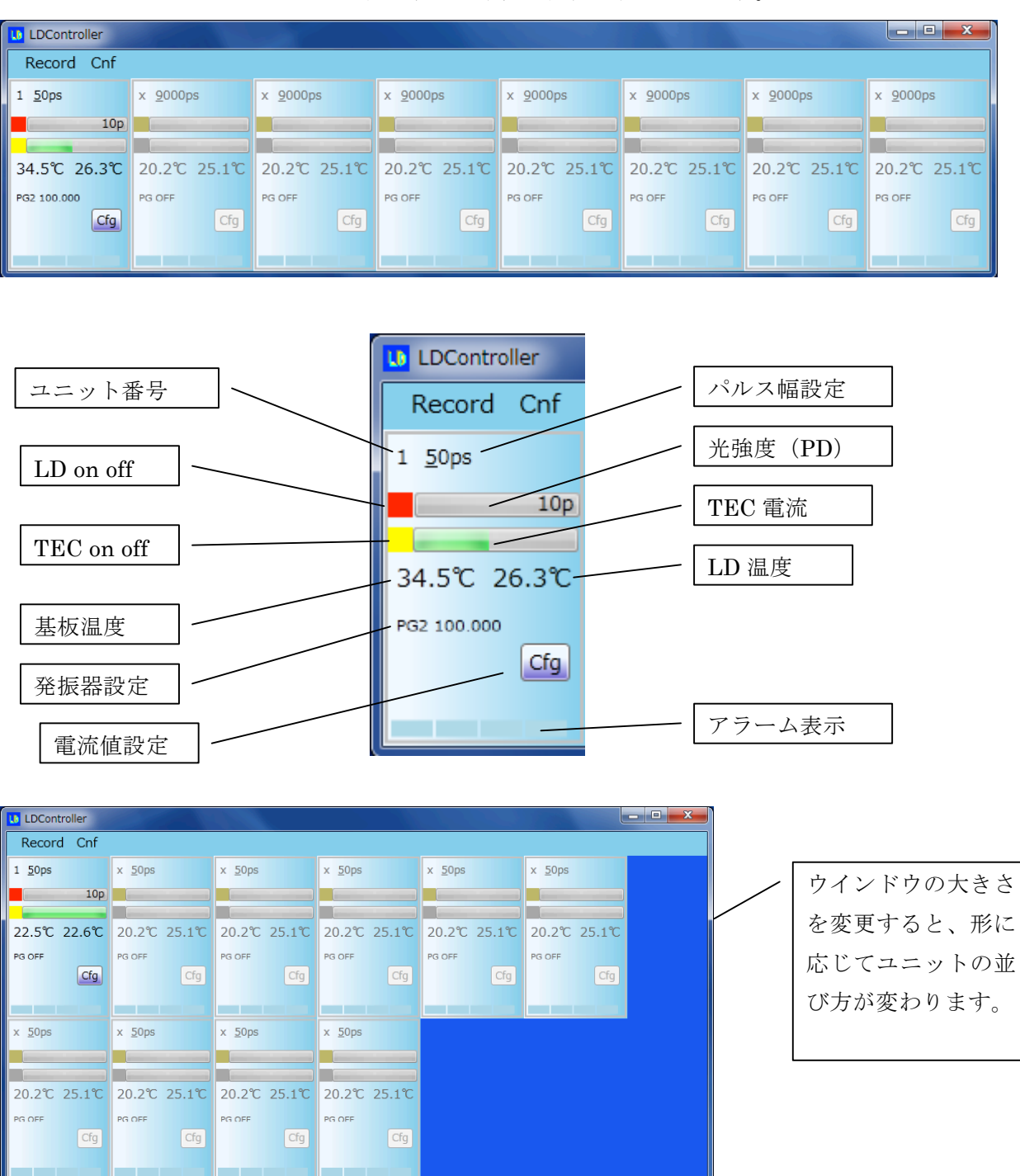

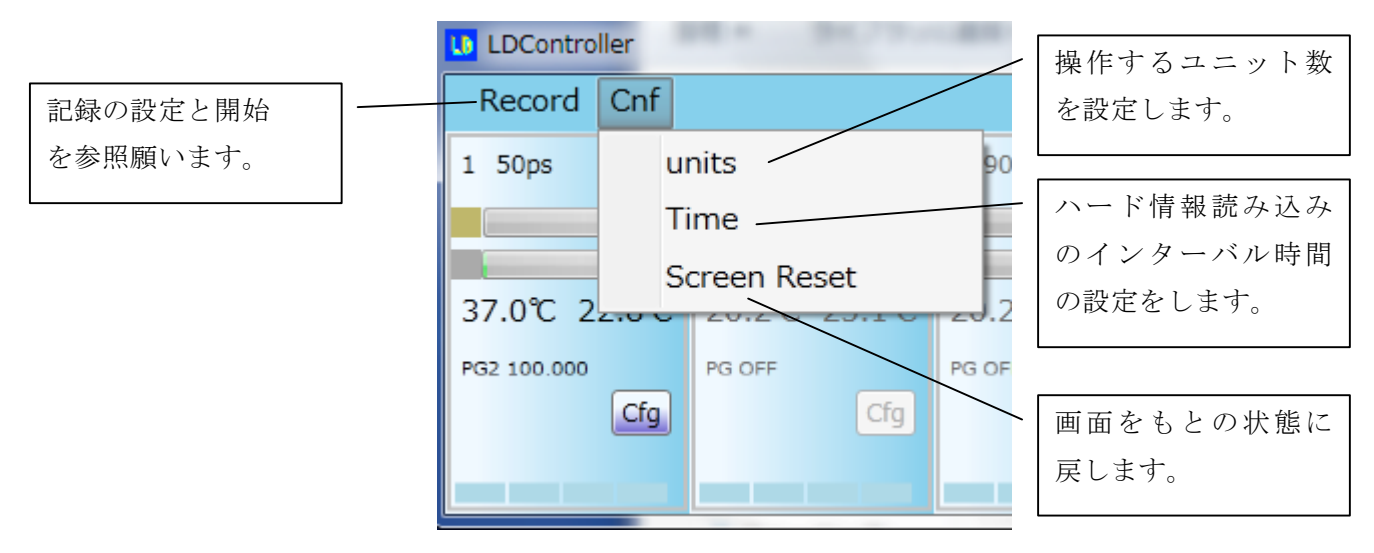

シリアルナンバー表示

ユニット番号をクリックすると下記のシリアル番号表示画面が出ます。

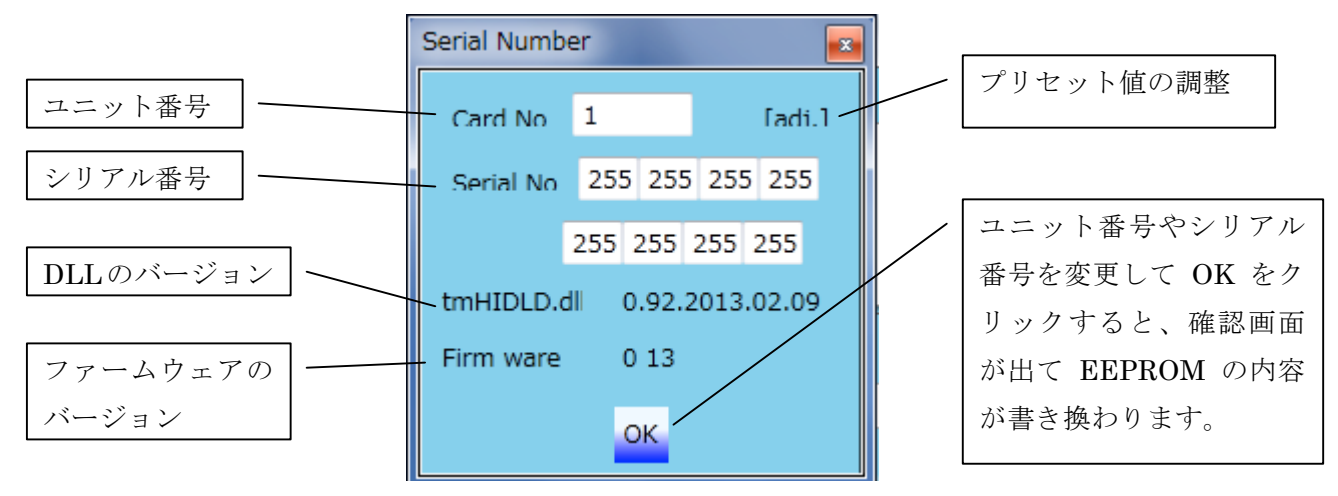

パルス幅とロングショートの設定

パルス幅表示をクリックすると下記の画面が表示されます。ロング/ショート切り替え可能 な基板の場合は、リアルタイムの切り替えと、電源投入時の設定が現れます。

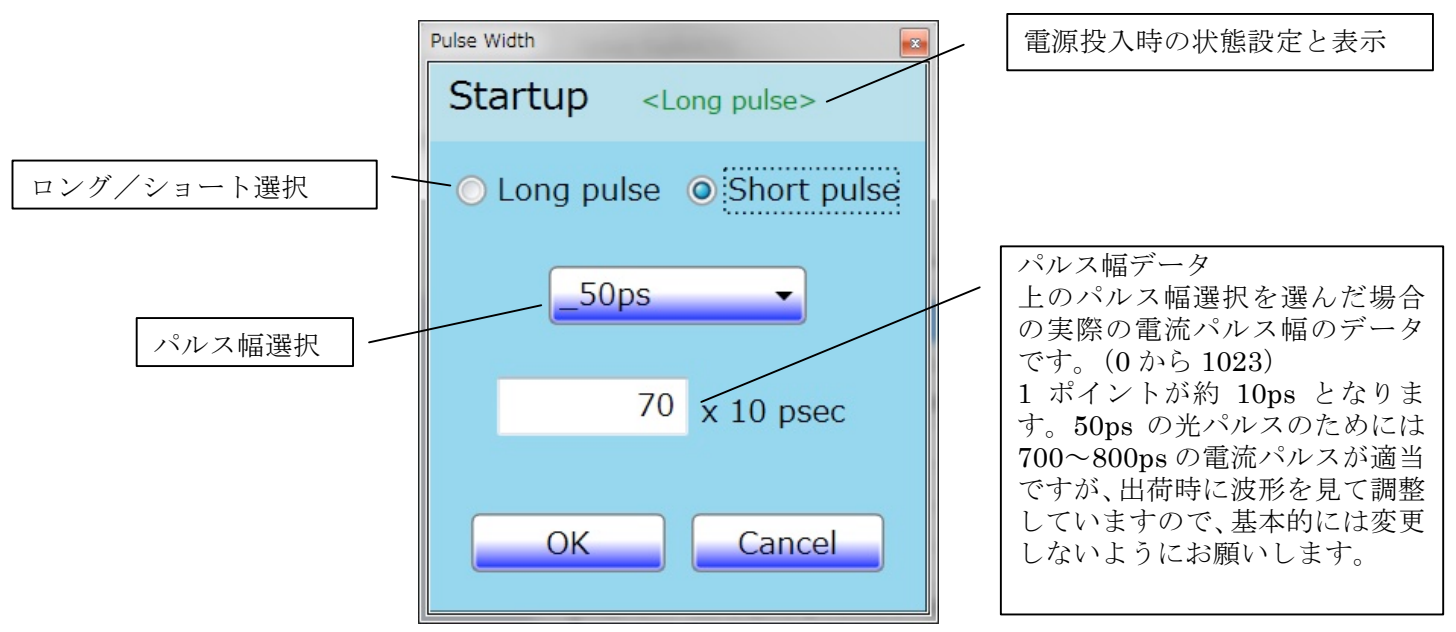

(※ロングパルス(トリガー波形依存)のみの仕様の基板の場合は、ここでパルス幅の設定 は出来ません。パルス幅はトリガー信号で調整します。)

(※ロング/ショートの切り替えを行う場合は、LD OFF の状態でお願いいたします。) ショートとロングは下記のような違いがあります。ショートでは、上記のパルス幅選択で設 定した一定の光パルス幅になり、ロングでは、トリガー信号のパルス幅の光パルス幅になり ます。

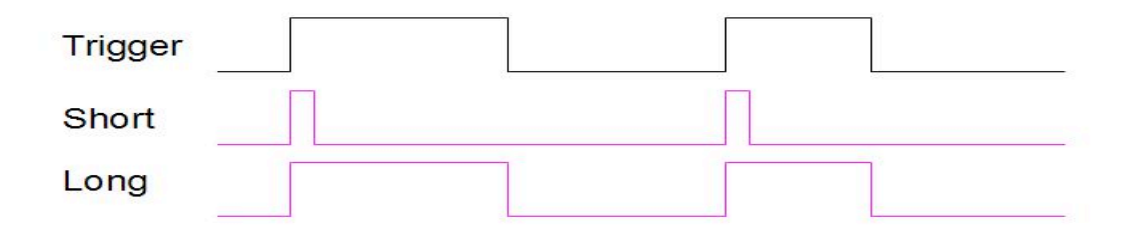

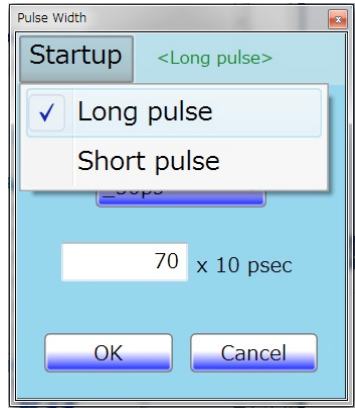

電源投入時にロングとショートのどちらになるかは、左記のよう に Startup メニューから設定することが出来ます。設定すると、 Startup メニューの右側に表示されます。

発振器の調整

発振器表示をクリックすると、下記の画面が表示されます。

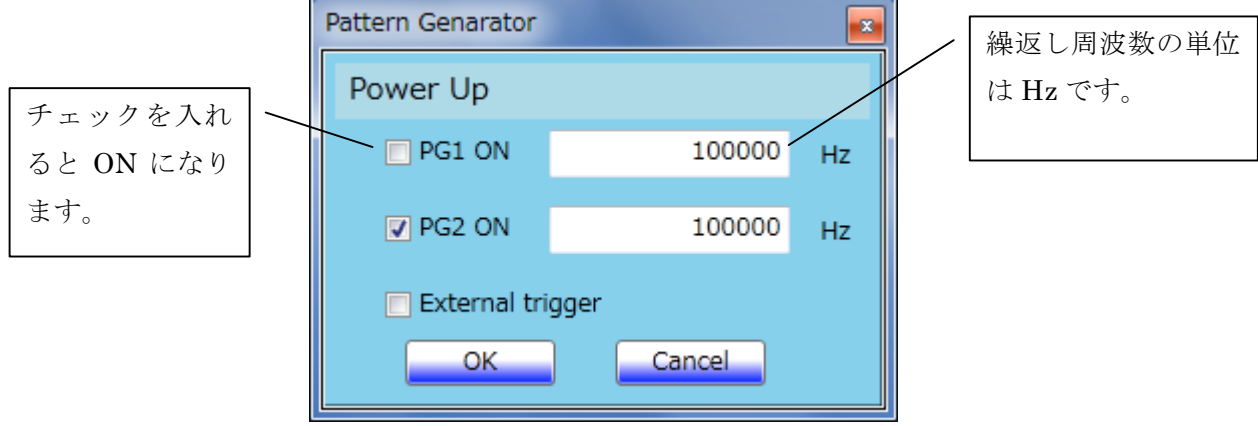

電源投入時の発振器の状態設定

下記のように Power Up メニューをクリックすると、電源投入時の状態を設定できますが、電 源投入時にすぐ発振するのではなく、電源投入後、LD を ON にすると発振します。

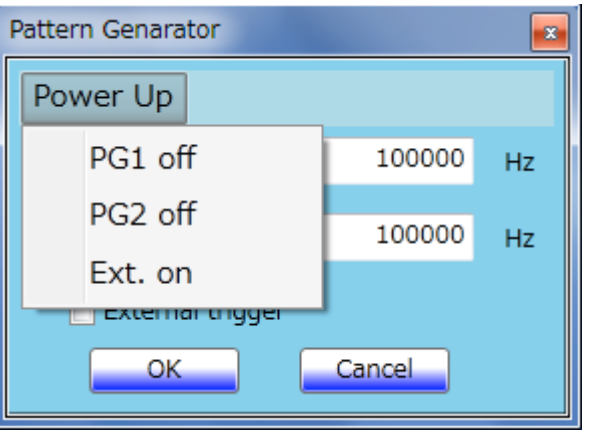

## 電流設定画面

Cfg ボタンをクリックすると下記の画面が表示されます。

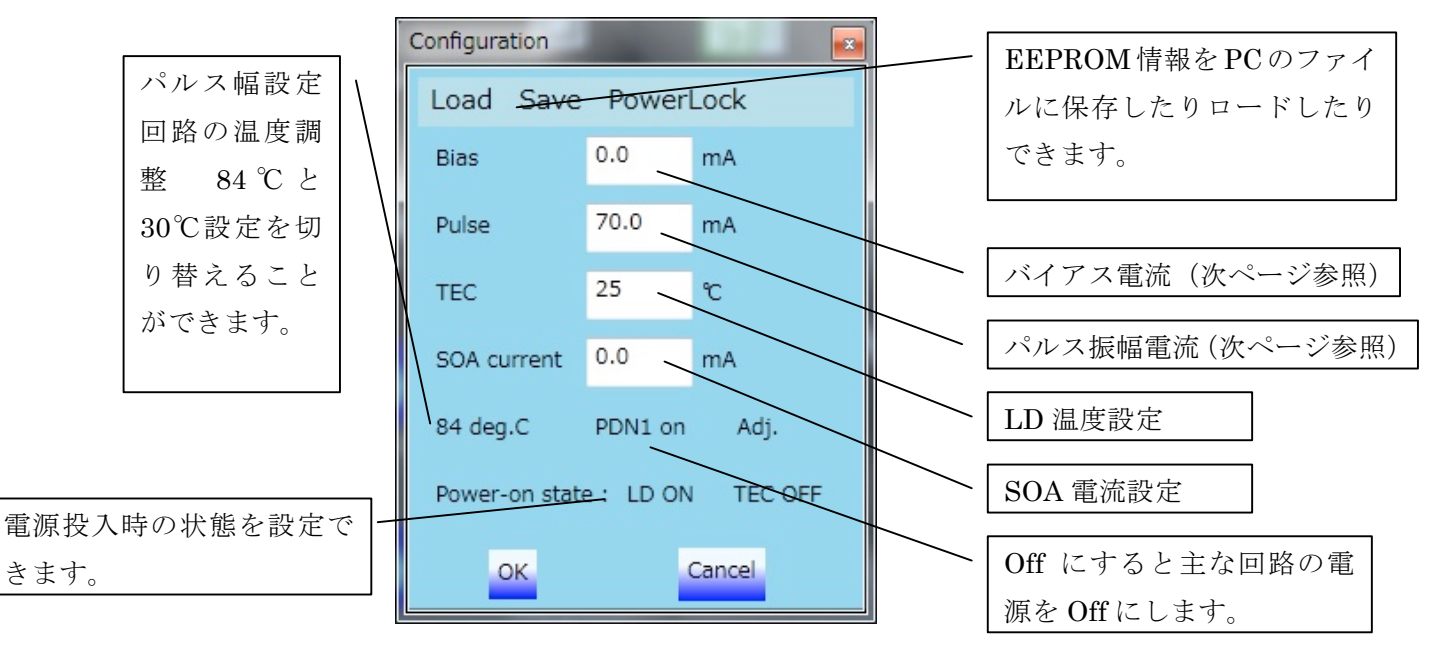

## 記録設定画面

Record メニューをクリックすると下記の画面が表示されます。

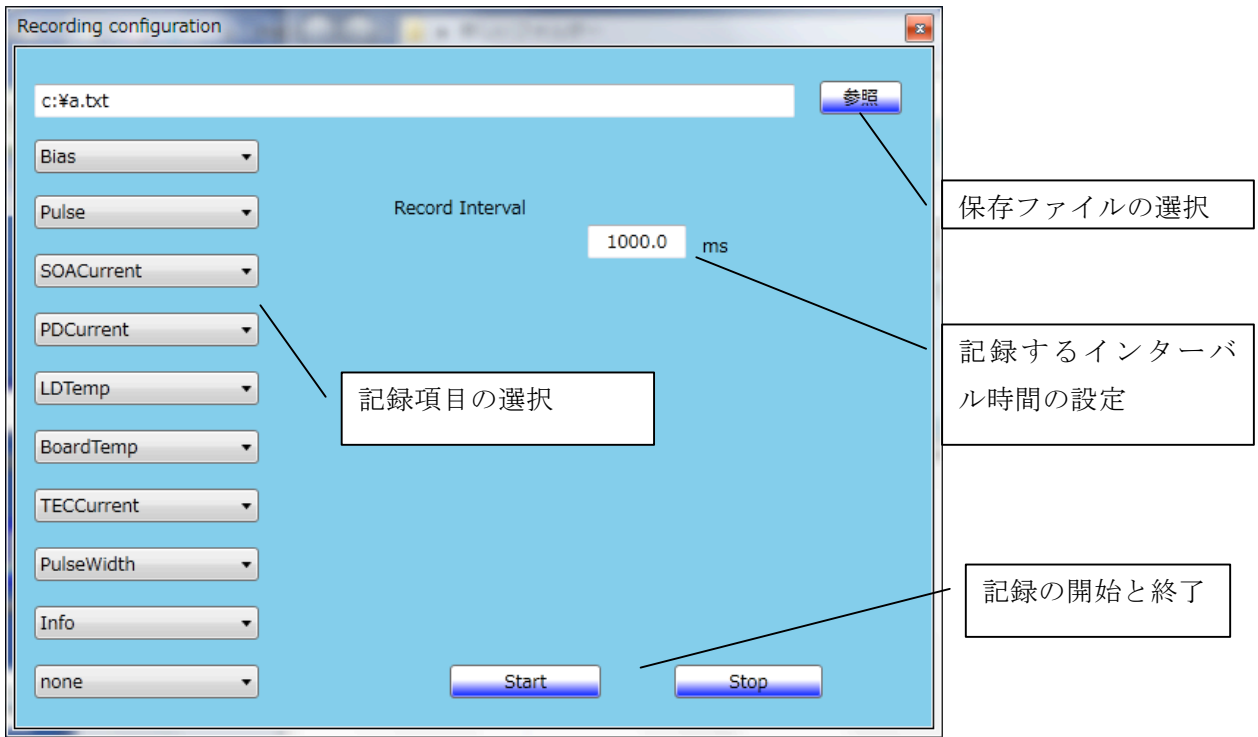

バイアス電流とパルス電流の設定について

LD ONの場合、バイアス電流とパルス電流によってLDに電流が流れます。

バイアス電流 ········· LD ONの時に常に流れます。バイアス電流をLDのスレッショルド 電流以上に設定すると、LDが常に発光状態になるためCW発光にな ります。また、バイアス電流値は、ロングパルス時のトリガーON 時 のレベルとなります。パルス幅の設定がロングパルス設定の場合、バ イアス電流をデータシート記載の CW 特性以上に設定すると、回路の 発熱の原因になりますので、ご注意願います。

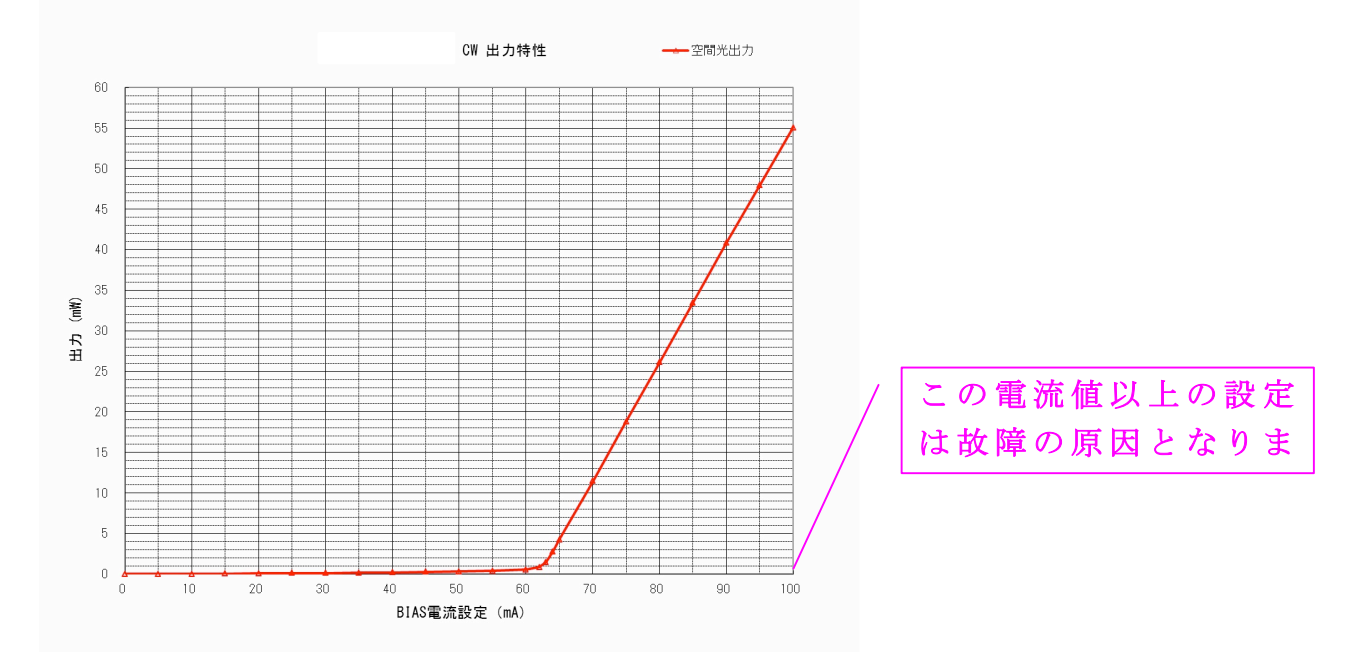

パルス電流 ············ 内部発振器、又は、TRIG IN信号がハイレベルになったタイミン グから PulseWidth で設定された時間の間のみ流れます。長パルス仕 様(トリガー波形依存)の場合は、内部発振器、又は、TRIG I N信号がハイレベルになっている間、流れます。パルス電流は、バイ アス電流にプラスされて流れますので、バイアス電流30mA,パル ス電流70mAにすると、100mAになります。

バイアス電流+パルス電流が200mAを越える設定はできません。

記録されるファイルのフォーマット

記録ファイルは下記のようなテキスト形式のファイルになります。.csv という名前にすればエ クセルで直接開くことが可能です。

記録を開始するたびに、ファイルの最後に追加で記入されます。終了したときに、End マークが 挿入されます。

Bias(0) のゼロはユニット番号で、0~9がユニット1~10に対応します。

time,Bias(0),Pulse(0),SOACurrent(0),PDCurrent(0),LDTemp(0),BoardTemp(0),TECCurrent(0),PulseWidth(0),Info(0) 2013/02/18 14:05:17,30.00733,80.01954,0.1000244,0.008955744,21.21392,31,16.668,0,48 2013/02/18 14:05:19,30.00733,80.01954,0.1000244,0.008955744,21.21392,31,16.668,0,48 2013/02/18 14:05:20,30.00733,80.01954,0.1000244,0.008955744,21.21392,31,16.668,0,48 2013/02/18 14:05:21,30.00733,80.01954,0.1000244,0.008955744,21.21392,31,16.668,0,48 2013/02/18 14:05:22,30.00733,80.01954,0.1000244,0.008955744,21.21392,31.5,16.668,0,48 2013/02/18 14:05:23,30.00733,80.01954,0.1000244,0.008955744,21.21392,31.5,16.668,0,48 2013/02/18 14:05:24,30.00733,80.01954,0.1000244,0.008955744,21.21392,31.5,16.668,0,48 2013/02/18 14:05:25,30.00733,80.01954,0.1000244,0.008955744,21.21392,31.5,16.668,0,48 2013/02/18 14:05:26,30.00733,80.01954,0.1000244,0.008955744,21.21392,31.5,16.668,0,48 \*\*\* End \*\*\* time,Bias(0),Pulse(0),SOACurrent(0),PDCurrent(0),LDTemp(0),BoardTemp(0),TECCurrent(0),PulseWidth(0),Info(0) 2013/02/18 14:06:05,30.00733,80.01954,0.1000244,0.008955744,21.21392,33.5,16.668,0,48 2013/02/18 14:06:06,30.00733,80.01954,0.1000244,0.008955744,21.2628,33.5,16.668,0,48 2013/02/18 14:06:07,30.00733,80.01954,0.1000244,0.008955744,21.2628,33.5,16.668,0,48 \*\*\* End \*\*\*

Info の項目は、各ビットがハードの状態を表します。

 $Bit0.$ ...使用していません。

- Bit1...使用していません。
- Bit2...LD ON のとき1になります。
- Bit3...TEC ON のとき1になります。
- Bit4. . . ボード上の LD ON スイッチが ON のとき1になります。
- Bit5...ボード上の TEC ON スイッチが ON のとき1になります。

以上